# **Question Banks in Canvas**

In Canvas, **Quizzes** refer to any quiz, survey, test or exam that includes instructorgenerated questions.

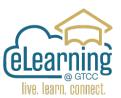

Question Banks allow instructors to organize all of the questions available for a

How to create a Question Bank in a course

quiz. By organizing questions into banks, instructors can quickly pull questions from across the course into single exams. Banks are ideal for creating midterms or final exams from existing quiz questions. For each quiz imported from Moodle or another source a question bank is automatically created. Question banks are used in Classic Quizzes only.

## 

Question Banks already in the course will appear in alphabetical order.

|                                                                                                    |       | + Add Question Bank    |
|----------------------------------------------------------------------------------------------------|-------|------------------------|
| ample Quizzes                                                                                                  | X 🗞 X | □ View Bookmarked Bank |
| 5 Questions<br>Last Updated: Aug 18 at 9:54am                                                                  |       |                        |
| nfiled Questions                                                                                               | □ ×   |                        |
| na el de la constant de la constant de la constant de la constant de la constant de la constant de la constant | X 🖉 🏾 |                        |

To add a new bank - Click on the **+Add Question** Bank

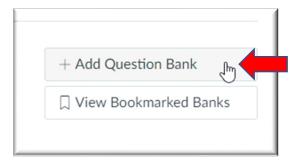

| To finish creating the Question bank – Add | Name (be descriptive) | – Press Enter/Return |
|--------------------------------------------|-----------------------|----------------------|
|--------------------------------------------|-----------------------|----------------------|

| Course Question Banks                        |       |
|----------------------------------------------|-------|
| Bank Name: MAT 110 - Ch 1 2022               | × 🗞 × |
| 1 Question<br>Last Updated: Sep 27 at 2:09pm |       |
| Sample Quizzes                               | × 🗞 × |
| 5 Questions                                  |       |

Open Question Banks by clicking on the name of the question bank.

# **Question Bank Options**

After opening the Question Bank, you can:

- 1. Add a Question
- 2. Edit Question Bank Details (Name only)
- 3. Move Multiple Questions
- 4. Delete Question Bank
- 5. Verify Question Bank Bookmark (by default new Question Banks are bookmarked automatically)
- 6. Align Outcomes to Questions

Instructors can MOVE a question from a bank, however they CANNOT delete a question from a bank.

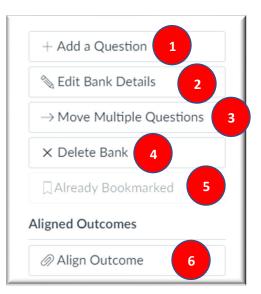

### How to Add a Question

| Click the <b>+Add a</b> | -                                                                                                    |                                   |
|-------------------------|----------------------------------------------------------------------------------------------------|-----------------------------------|
| Question                | MAT 110 - Ch 1 2022                                                                                     | + Add a Question                  |
| <b>button</b> . Add as  | Remember, changes to question templates won't automatically update quizzes that are already using those | 🗞 Edit Bank Details               |
| many individual         | questions.                                                                                              | ightarrow Move Multiple Questions |
| questions as you        | Show Question Details                                                                                   | × Delete Bank                     |
| wish to your            |                                                                                                    | Already Bookmarked                |
| question bank.          |                                                                                                    | Aligned Outcomes                  |
|                         |                                                                                                    | Align Outcome                     |
|                         |                                                                                                    |                                   |

#### **How to View Questions**

In the Question Bank, click on the Show Question Details button to see the question details.

| m                 | AT 110 - Ch 1 2022                                                                                        |         |
|-------------------|----------------------------------------------------------------------------------------------------|---------|
| ements            | nember, changes to question templates won't automatically update quizzes that are already using those que | stions. |
| nts               | Ch 1 Addition #1                                                                                          | 1 pts   |
| l<br>Resources    | Complete the following multi-step addition problem:<br>1003 + 435 + 500 + 45 =                            |         |
| Correct Answ      | ver 1983                                                                                                  |         |
| ytics             | 2003                                                                                                    |         |
| r: 24/7<br>toring | 1973                                                                                                    |         |
|                   |                                                                                                    |         |

One benefit of Question Banks is an instructor can reference this single bank of questions in many different quizzes.

Note: Questions details are not available in question banks with more than 50 questions.

#### **Question Bank Bookmark**

The Question Bank **Bookmark** feature gives you a way of keeping track of frequently accessed Question Banks. When you bookmark a Question Bank, it can be accessed in any other course you teach. Bookmarks save you time from having to search through Question Banks, especially if your course or account contains a significant number of Question Banks.

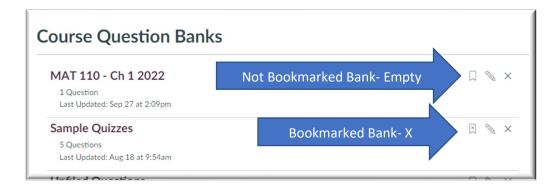